# WEGWIJS IN **DE PERSPUBLICATIES**

**Drie keer per jaar worden er voor alle stieren fokwaarden gepubliceerd. Maar hoe vind je tussen die meer dan 300.000 stieren de stieren die het beste op jouw bedrijf passen? De perspublicaties geven een overzicht van de meest interessante stieren. In deze blog lees je hoe je optimaal gebruik kunt maken van de perspublicaties.**

#### **Perspublicaties voor verschillende rassen**

Aparte **[perspublicaties](https://www.cooperatie-crv.nl/fokwaarden/breeding-area/)** zijn beschikbaar voor verschillende rassen. Dat maakt het makkelijker om te zoeken naar bijvoorbeeld zwartbonte holsteinstieren, mrij-stieren of roodbonte fh-stieren. De stieren zijn onderverdeeld naar ras en bron van de fokwaarde in meer dan vijftig verschillende perspublicatielijsten. De bron van de fokwaarde kan Nationaal, Interbull en Genomisch zijn:

- Nationaal: stieren waar informatie van Nederlands/Vlaamse dochters in is verwerkt.
- Interbull: stieren die nog geen Nederlandse dochters hebben, deze fokwaarde is gebaseerd op buitenlandse dochters en is omgerekend via Interbull.
- Genomisch: stieren die nog geen dochters voor melkproductie hebben. De fokwaarde is gebaseerd op genomische informatie.

Wil je een stier van een bepaald ras en maakt het niet uit of de stier een nationale of Interbull-fokwaarde heeft, dan zoek je de perspublicatie onder 'Gecombineerd'. Onder 'Gecombineerd' zijn de perspublicaties van Nationaal, Interbull en Genomisch samengevoegd.

In deze perspublicatie kun je vervolgens de stieren selecteren. Als het niet uitmaakt van welk ras de stier is, dan is er ook een gecombineerde perspublicatie, waar alle rassen zijn samengevoegd en zijn weergegeven op zwartbontbasis voor een makkelijkere vergelijking. Deze perspublicatie geeft je een overzicht van de beste stieren over alle rassen heen.

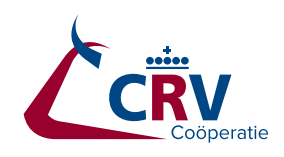

*Afbeelding 1: Overzicht van toplijsten weergegeven per bron van de fokwaarden en per ras*

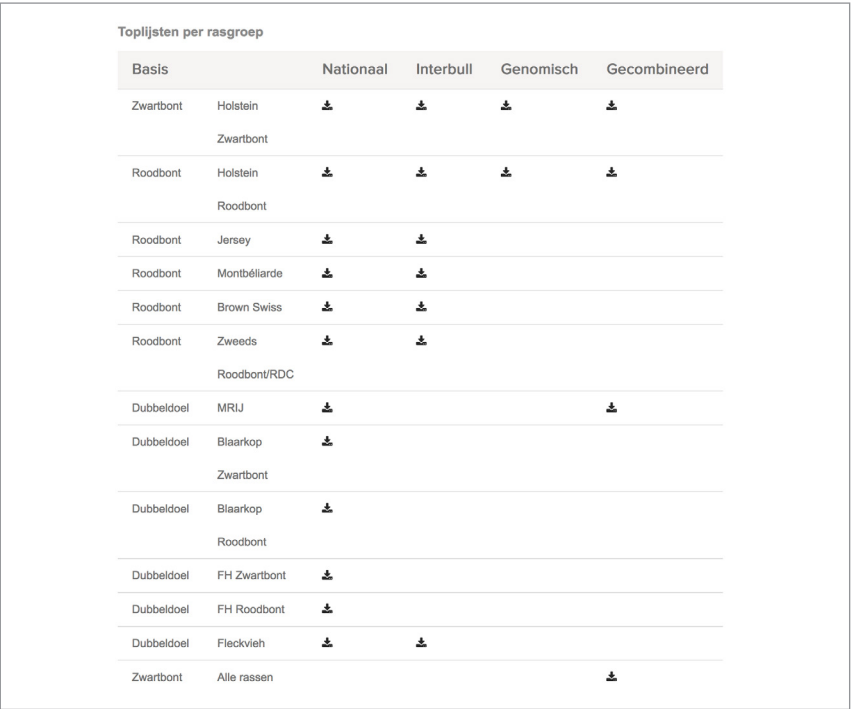

### **Publicatie-eisen**

Alleen interessante stieren worden getoond in de perspublicaties. Welke stieren interessant zijn, wordt bepaald aan de hand van een aantal criteria. Deze criteria noemen we publicatie-eisen:

- In de perspublicaties komen de stieren met de hoogste NVI: voor holstein de top 200 en voor kleinere rassen de top 25.
- Andere mogelijk interessante stieren voor veehouders:
	- Stieren die minder dan een jaar een officiële fokwaarde hebben met een minimum-NVI van 0 of 50, afhankelijk van tot welke perspublicatie ze behoren.
	- Stieren die veel nieuwe nakomelingen erbij hebben gekregen, dit zijn stieren:
		- waarvan het aantal dochters in de melkproductie en/of levensvatbaarheids-fokwaarde met minimaal 5% is toegenomen bij ten minste 50 dochters in de vorige perspublicatie.
	- waarvan het aantal kalveren in de levensvatbaarheidsfokwaarde ten minste zeven keer zo groot is als het aantal dochters in de melkproductiefokwaarde.
- Stieren die in het verleden populair waren, als ze minimaal 1500 dochters voor melkproductie en een NVI van minimaal 0 punten hebben.

Voor de precieze eisen per lijst kun je kijken bij **[publicatie-eisen](https://www.cooperatie-crv.nl/downloads/fokkerij/fokwaardenpublicatie/publicatie-eisen/)**.

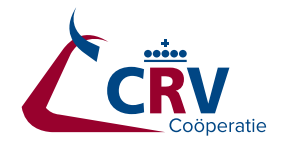

## **Zoeken in een perspublicatie**

Het is nog lastig om de geschikte stieren te vinden ondanks dat de perspublicatie al een geselecteerde groep stieren betreft. Je wilt bijvoorbeeld een stier vinden met minimaal 200 euro Inet en 106 voor uiergezondheid. Hoe vind je dergelijke stieren makkelijk? Het is mogelijk om in Excel filters in te stellen. Op deze manier kan je zelf stieren selecteren die aan jouw eisen voldoen. Zoek je bijvoorbeeld een stier voor je pinken, dan kun je een filter instellen op de kolom geboortegemak. Alle stieren die zwaardere kalveren geven dan gewenst, verdwijnen dan automatisch uit de lijst.

Een filter stel je als volgt in:

- 1. Selecteer de kolom waar je een filter voor wilt instellen.
- 2. Ga bovenin de taakbalk naar het tabblad 'Gegevens' en kies voor 'Filter'.
- 3. In de geselecteerde kolom(men) verschijnt een grijs vierkant met een pijl naar beneden. Klik hierop, dan verschijnt een menu met alle waarden waarop je kunt filteren.
- 4. Kies voor de optie 'Getalfilters', dan verschijnt een lijst met opties, bijvoorbeeld 'Groter dan', 'Kleiner dan', 'Tussen', of 'Top 10'.
- 5. Kies een van de opties.
- 6. Stel nu het filter in. Bijvoorbeeld 'Groter dan' met waarde 200 voor Inet of 106 voor uiergezondheid.

Je kunt dit herhalen voor alle kolommen. Zo kun je selecteren op een minimale of maximale fokwaarde, maar ook kun je stieren selecteren op basis van bijvoorbeeld hoornloosheid. Hiervoor stel je een filter in op de kolom 'Erf-fact' (erfelijke factoren), en dan selecteer je alleen stieren die PO (heterozygoot hoornloos) of PP (homozygoot hoornloos) hebben. Het is op die manier ook mogelijk om op zoek te gaan naar de beste zoon van een bepaalde stiervader.

## **Sorteren**

Naast filteren op bepaalde eigenschappen kun je de lijsten ook sorteren. Op dit moment zijn de lijsten gesorteerd op NVI en vervolgens de fokwaarde voor kg eiwit. Mocht je liever de stieren met een hoge fokwaarde voor vruchtbaarheid bovenaan hebben staan, dan kun je dat zelf doen via de volgende stappen: 1. Kies in tabblad 'Gegevens' voor de optie 'Sorteren'.

- 2. Vul de 'Kolom' in waar je op wilt selecteren, kies vervolgens voor 'Sorteren op' Celwaarden en kies als laatste de 'Volgorde' waarop je wilt sorteren.
- 3. Als je op meerdere kolommen wilt sorteren, kies dan voor 'Niveau toevoegen' en herhaal stap 2.
- 4. Klik op 'OK'.

Op verschillende manieren is het mogelijk om een lijst met interessante stieren te selecteren uit de perspublicaties. Met de opties 'Filters' en 'Sorteren' in Excel is het mogelijk een lijst te maken met stieren die aan jouw wensen voldoen.

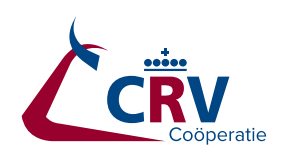